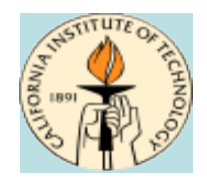

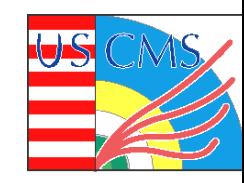

## **Hadoop Overview and Installation August 7, 2009**

## **Michael Thomas**

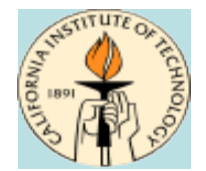

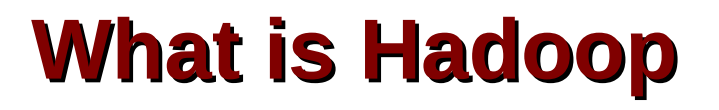

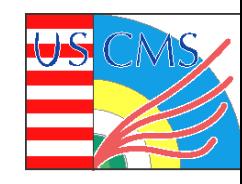

**Map-Reduce plus the HDFS filesystem implemented in java**

### **Map-Reduce is a highly parallelized distributed computing system**

#### **HDFS is the distributed cluster filesystem**

**This is the feature that we are most interested in**

### **Open source project hosted by Apache**

## **Used throughout Yahoo. Yahoo is a major contributor to the Apache Hadoop project.**

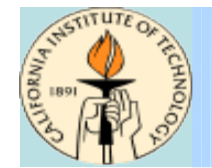

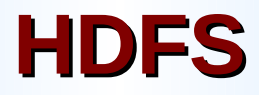

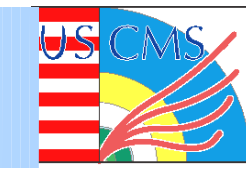

#### **Distributed Cluster filesystem**

#### **Extremely scalable – Yahoo uses it for multi-PB storage**

**Easy to manage – few services and little hardware overhead**

#### **Files split into blocks and spread across multiple cluster datanodes**

- **64MB blocks default, configurable**
- **Block-level decomposition avoids 'hot-file' access bottlenecks**
- **Block-level decomposition means the loss of multliple data nodes will result in the loss of more files than file-level decomposition**

#### **Not 100% posix compliant**

- **non-sequential writes not supported**
- \* Not a replacement for NFS

Michael Thomas **COSG Site Admin workshop August 7 2009** 3

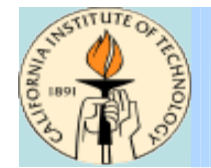

## **HDFS Services**

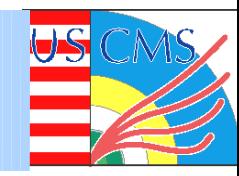

#### **Namenode – Manages the filesystem namespace operations**

- **File/directory creation/deletion**
- **Block allocation/removal**
- $*$  **Block locations**

### **Datanode – Stores file blocks on one or more disk partitions**

**Secondary Namenode – Helper service for merging namespace changes**

### **Services communicate through java RPC, with some functionality exposed through http interfaces**

Michael Thomas OSG Site Admin workshop August 7 2009 4

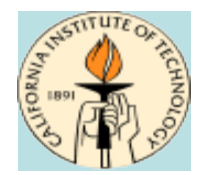

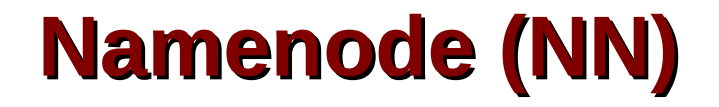

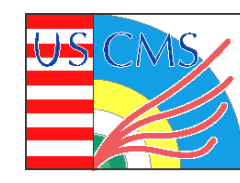

## **Purpose is similar to dCache PNFS**

## **Keeps track of entire fs image**

- **The entire filesystem directory structure**
- **The file block -> datanode mapping**
- **Block replication level**
- **~1GB per 1e6 blocks recommended**

### **Entire namespace is stored in memory, but persisted to disk**

- **Block locations not persisted to disk**
- **All namespace requests served from memory**
- **Fsck across entire namespace is really fast**

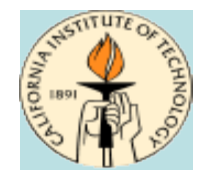

## **Namenode Journals**

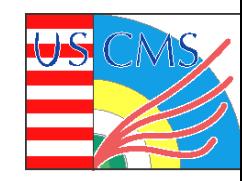

### **NN fs image is read from disk only once at startup.**

**Any changes to the namespace (mkdir, rm) are written to one or more journal files (local disk, NFS, ...)**

**Journal is periodically merged with the fs image**

**Merging can temporarily require extra memory to store two copies of fs image at once.**

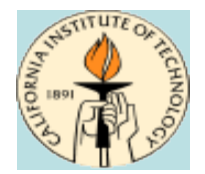

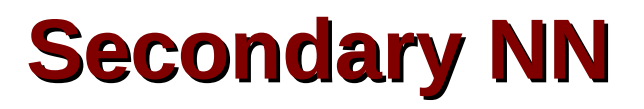

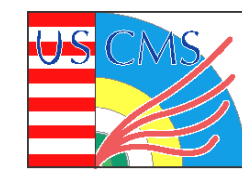

**The name is misleading... this is NOT a backup namenode or hot spare namenode. It does NOT respond to namespace requests.**

**Optional checkpoint server for offloading the NN journal -> fsimage merges**

- **Download fs image from namenode (once)**
- **Periodically download journal from namenode**
- **Merge journal and fs image**
- **Uploaded merged fs image back to namenode**

#### Michael Thomas OSG Site Admin workshop August 7 2009 7 **Contents of merged fsimage can be manually copied to NN in case of namenode corruption or failure.**

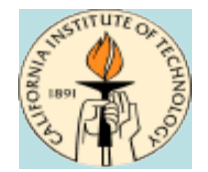

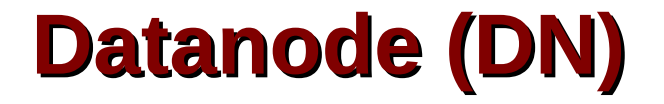

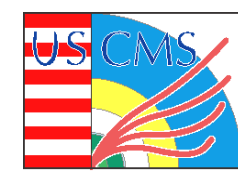

## **Purpose is similar to dCache pool**

#### **Stores file block metadata and file block contents in one or more local disk partitions. Datanode scales well with # local partitions**

- **Caltech is using one per local disk (2-4 per datanode)**
- **Nebraska has 48 individual partitions on Sun Thumpers**

**Sends heartbeat to namenode every 3 seconds**

**Sends full block report to namenode every hour**

#### **Namenode uses report + heartbeats to keep track of which block replicas are still accessible**

Michael Thomas **COSG Site Admin workshop August 7 2009** 8

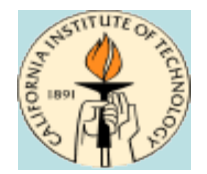

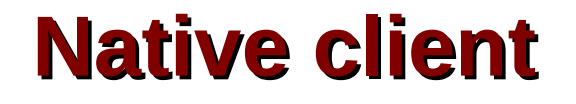

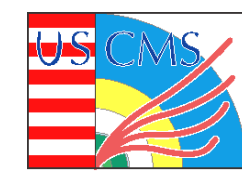

#### **A native java client can be used to perform all file and management operations**

**All operations use native Hadoop java APIs**

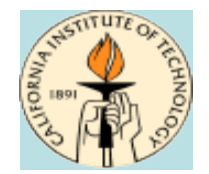

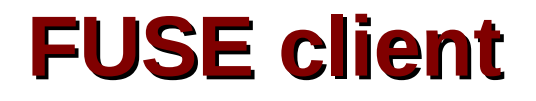

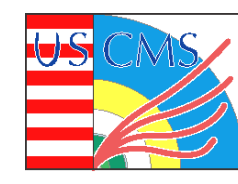

### **FUSE == Filesystem in Userspace**

**Presents a posix-like interface to arbitrary backend storage systems (ntfs, lustre, ssh)**

**HDFS fuse module provides posix interface to HDFS using the HDFS APIs. Allows the use of rm, mkdir, cat, and other standard filesystem commands on HDFS.**

#### **HDFS does not support non-sequential (random) writes**

 **root TFile can't write directly to HDFS fuse, but not really necessary for CMS**

### **Random reads are ok**

Michael Thomas **COSG Site Admin workshop August 7 2009** 10

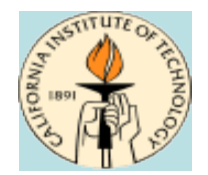

# **Gridftp/SRM clients**

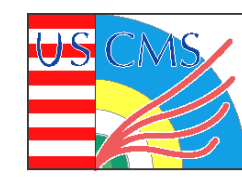

## **Gridftp could write to HDFS+FUSE with a single stream**

## **Multiple streams will fail due to non-sequential writes**

**UNL developed a GridFTP dsi module to buffer multiple streams so that data can be written to HDFS sequentially**

### **Bestman SRM can perform namespace operations by using FUSE**

- **Running in gateway mode**
- **srmrm, srmls, srmmkdir**
- **Treats hdfs as local posix filesystem**

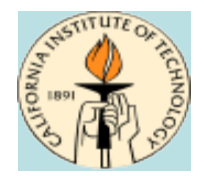

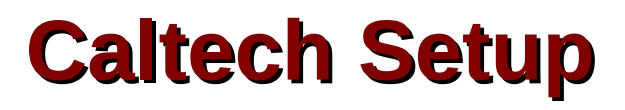

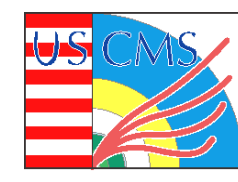

- **Namenode runs on same system as Condor negotiator/collector**
	- **8 cores, 16GB RAM**
	- **System is very over-provisioned. Load never exceeds 1.0, JVM uses ~1GB out of 2GB**
	- **Plenty of room for scaling to more blocks**
- **Secondary NN runs on same system as condor batch worker**
	- **OOM twice (fixed)**
- **84 data nodes, 277TB available space**
	- **Includes 2 Sun Thumpers running Solaris**
	- **Currently 207TB used**
	- **Most datanodes are also condor batch workers**
- **Single Bestman(-gateway) SRM server using FUSE for file ops**
- **Four gridftp-hdfs servers with 2 x 10GbE**

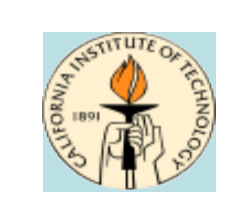

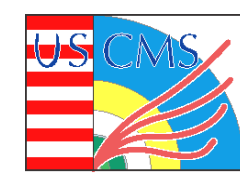

## **Hadoop SE Tutorial**

Michael Thomas **CSG** Site Admin workshop August 7 2009 13

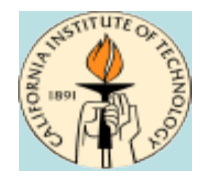

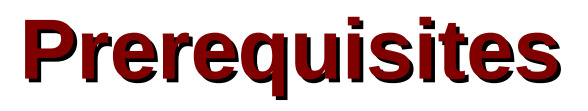

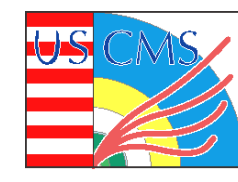

- **1 server needed to run the Hadoop namenode, bestman SRM, and gridftp**
	- **globus account exists**
	- **host/service certificate exists in /etc/gridsecurity/globuscert.pem, globuskey.pem**
- **1 server needed to run the Hadoop datanode**
- **gums is being used for user mappings**
- **fuse + fuse kernel module is installed on both servers**
- **Sun java 1.6 is installed from rpm on both servers**
- **No firewall is blocking traffic between the two servers**
- **Root access on both servers**
- **Read https://twiki.grid.iu.edu/bin/view/Storage/Hadoop**

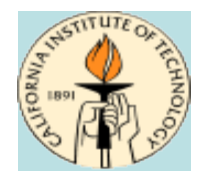

## **Assumptions**

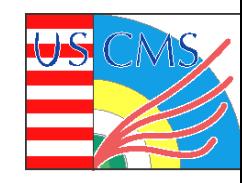

- **You will run bestman as the 'globus' user**
- **You use gums for user mappings**
- **Only one hadoop service runs per server**
- **Certificates will be installed in** /etc/grid-security and **managed via rpm**

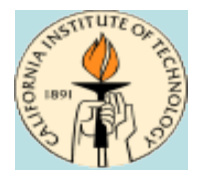

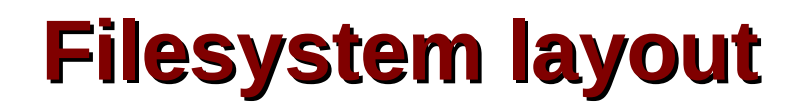

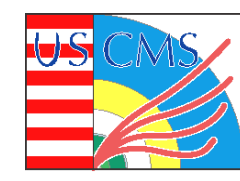

### **/etc/sysconfig/\* – init.d/cron configuration files**

**/etc/hadoop/\* /etc/gridftp-hdfs/\* – hadoop/gridftp configuration files**

```
/var/log/hadoop/*
/var/log/bestman/*
/var/log/gridftp*.log – Log files
```
**/usr/share/java/hadoop/\* – Hadoop jar files**

```
/usr/bin/* - user/system binaries
...but...
```
**/opt/bestman/\* – All bestman files**

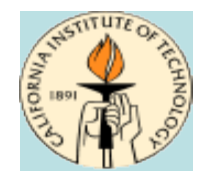

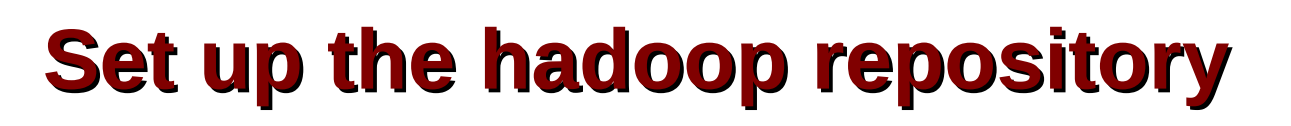

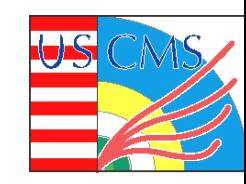

#### **On both the namenode and datanode servers:**

## **RHEL5 (32 and 64 bit):**

**rpm -ivh [http://newman.ultralight.org/repos/hadoop/5/x86\\_64/caltech-hadoop-5-1.noarch.rpm](http://newman.ultralight.org/repos/hadoop/5/x86_64/caltech-hadoop-5-1.noarch.rpm)**

#### **RHEL4 (32 and 64 bit):**

**rpm -ivh [http://newman.ultralight.org/repos/hadoop/4/x86\\_64/caltech-hadoop-4-1.noarch.rpm](http://newman.ultralight.org/repos/hadoop/4/x86_64/caltech-hadoop-4-1.noarch.rpm)**

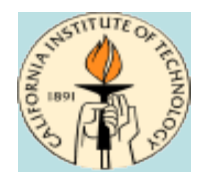

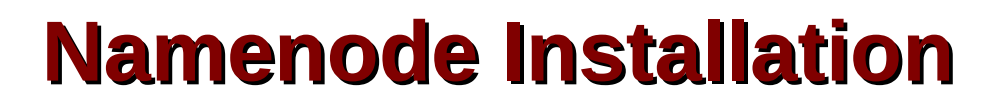

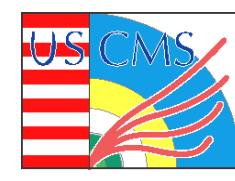

**# yum install hadoop**

**Edit /etc/sysconfig/hadoop**

- **# service hadoopfirstboot start**
- **# service hadoop start**

## **Browse to http://namenode:50070**

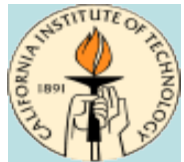

# **/etc/sysconfig/hadoop**

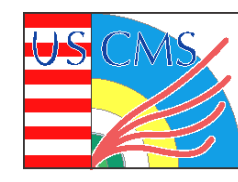

Michael Thomas **COMEX 19 COSG Site Admin workshop August 7 2009** 19 **HADOOP\_CONF\_DIR=/etc/hadoop HADOOP\_NAMENODE=cithep196 HADOOP\_NAMEPORT=9000 HADOOP\_PRIMARY\_HTTP\_ADDRESS=\${HADOOP\_NAMENODE}:50070 HADOOP\_REPLICATION\_DEFAULT=2 HADOOP\_REPLICATION\_MIN=1 HADOOP\_REPLICATION\_MAX=4 HADOOP\_USER=hadoop HADOOP\_DATADIR=/wntmp/hadoop HADOOP\_DATA=\${HADOOP\_DATADIR}/data HADOOP\_LOG=/var/log/hadoop HADOOP\_SCRATCH=\${HADOOP\_DATADIR}/scratch HADOOP\_GANGLIA\_ADDRESS= HADOOP\_GANGLIA\_PORT=8649 HADOOP\_GANGLIA\_INTERVAL=10 HADOOP\_SECONDARY\_NAMENODE= HADOOP\_SECONDARY\_HTTP\_ADDRESS=\${HADOOP\_SECONDARY\_NAMENODE}:50090 HADOOP\_CHECKPOINT\_DIRS=\${HADOOP\_SCRATCH}/dfs/namesecondary HADOOP\_CHECKPOINT\_PERIOD=3600 HADOOP\_DATANODE\_BLOCKSIZE=134217728 HADOOP\_NAMENODE\_HEAP=8192m HADOOP\_MIN\_DATANODE\_SIZE=300 HADOOP\_RACKAWARE\_SCRIPT= HADOOP\_SYSLOG\_HOST=**

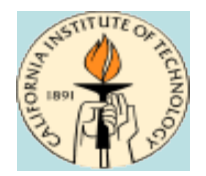

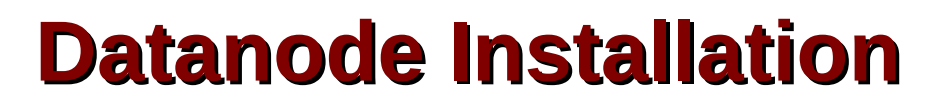

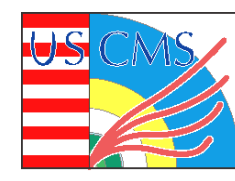

**# yum install hadoop**

**Edit /etc/sysconfig/hadoop**

- **# service hadoopfirstboot start**
- **# service hadoop start**

## **Browse to http://cithep196:50070/**

**# hadoop fs copyFromLocal /etc/hosts hdfs://cithep196:9000/test.file # hadoop fs ls /**

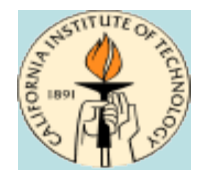

## **Fuse installation**

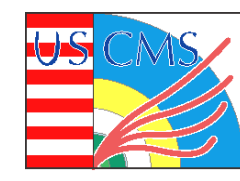

#### **Can be installed on both NN and DN; must be installed on bestman servers**

# yum install hadoop-fuse

#### **If running selinux on RHEL5:**

**# yum install hadoopfuseselinux**

#### **Add to /etc/fstab:**

**hdfs# /mnt/hadoop fuse server=namenode,port=9000,rdbuffer=131072,allow\_other 0 0**

- **# mkdir /mnt/hadoop**
- **# mount /mnt/hadoop**
- **# ls /mnt/hadoop**

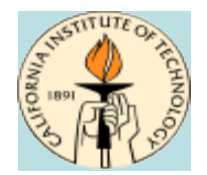

## **gridftp installation**

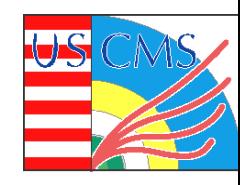

# yum install gridftp-hdfs osg-ca-certs fetch-crl

**Edit** /etc/grid-security/prima-authz.conf with your gums server url **Edit** /etc/gridftp-hdfs/gridftp-hdfs-local.conf with your temp **directory Set proxy in** /etc/sysconfig/fetch-crl, if necessary:  **http\_proxy[=http://your.proxy.com:3128](http://your.proxy.com:3128/)**

 **export http\_proxy**

**If xinetd is not already running, start it:**

**# service xinetd start**

#### **Service listens on port 2811**

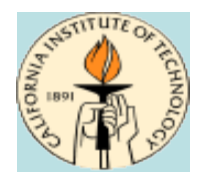

## **Bestman installation**

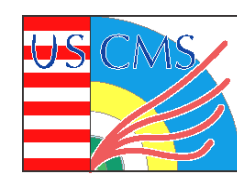

**# yum install bestman**

**Edit /opt/bestman/conf/bestman.rc to set:**

- **GUMS\_HOST**
- **supportedProtocolList**
- **localPathListAllowed**

#### **Append to /etc/sudoers for file operations:**

 **Cmnd\_Alias SRM\_CMD = /bin/rm, /bin/mkdir, /bin/rmdir, /bin/mv, /bin/ls Runas\_Alias SRM\_USR = ALL, !root globus ALL=(SRM\_USR) NOPASSWD:SRM\_CMD**

Set proxy in /etc/sysconfig/fetch-crl, if necessary:

 **http\_proxy[=http://your.proxy.com:3128](http://your.proxy.com:3128/) export http\_proxy**

**# service bestman start**

#### **Service listens on port 8443**

Michael Thomas OSG Site Admin workshop August 7 2009 23

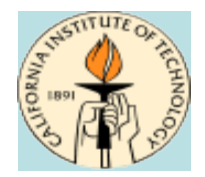

# **Misc. Tools installation**

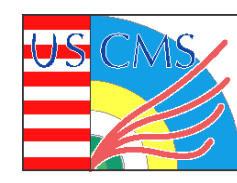

#### **Hadoop space usage summary**

**# yum install hadoopchronicle**

#### **gridftp-hdfs server log viewer (requires epel repository)**

**# yum install gridftpspy**

#### **JMX nagios plugin**

# yum install nagios-plugins-jmx

#### **Hadoop nagios plugins (not yet available)**

**# yum install nagiospluginshadoop**

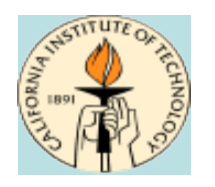

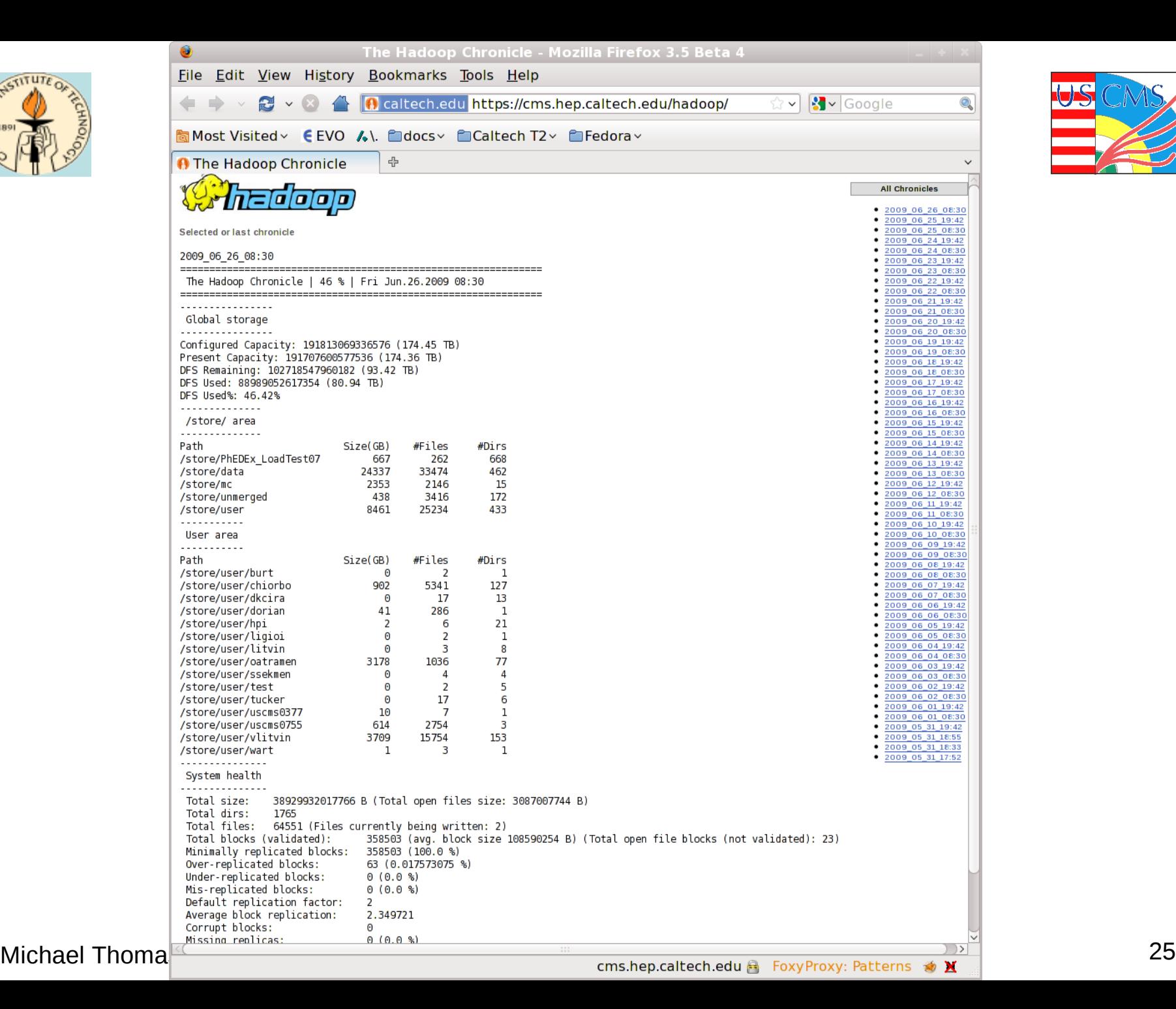

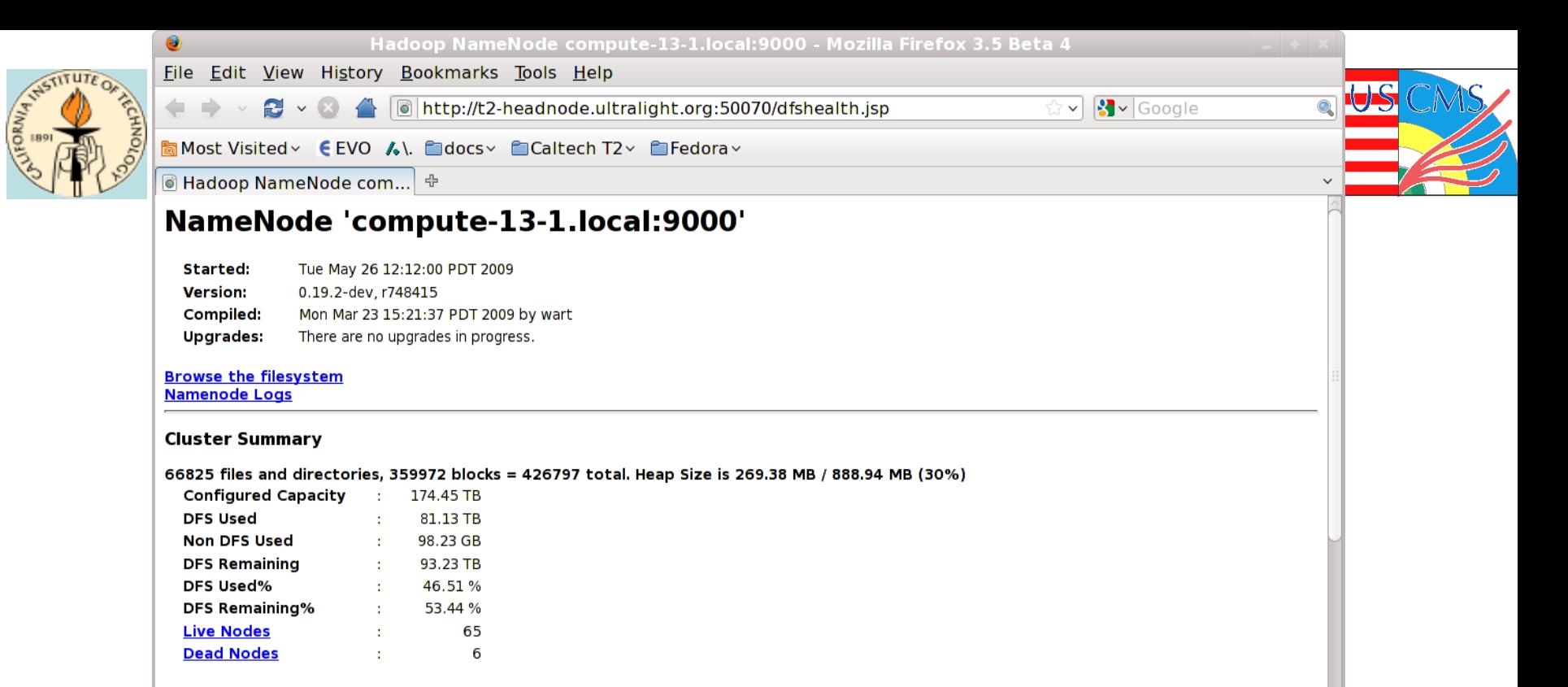

#### Live Datanodes: 65

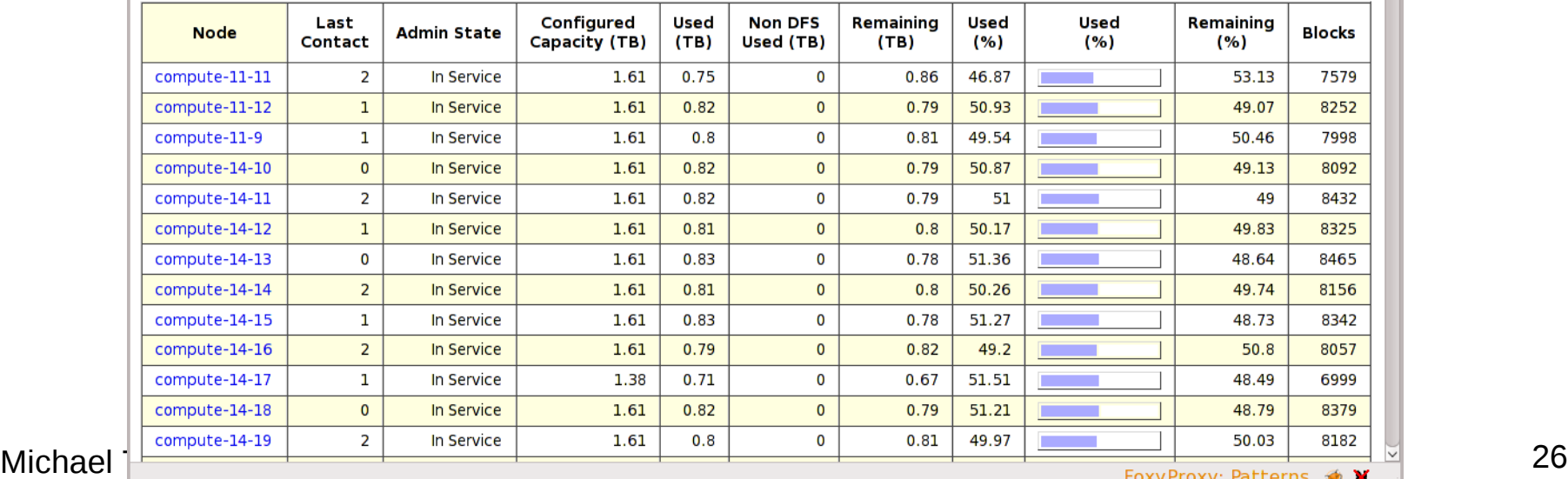

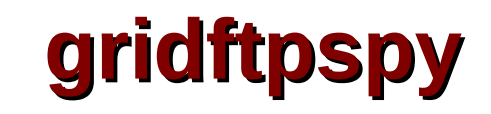

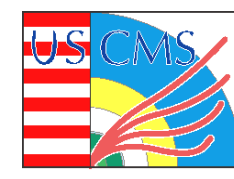

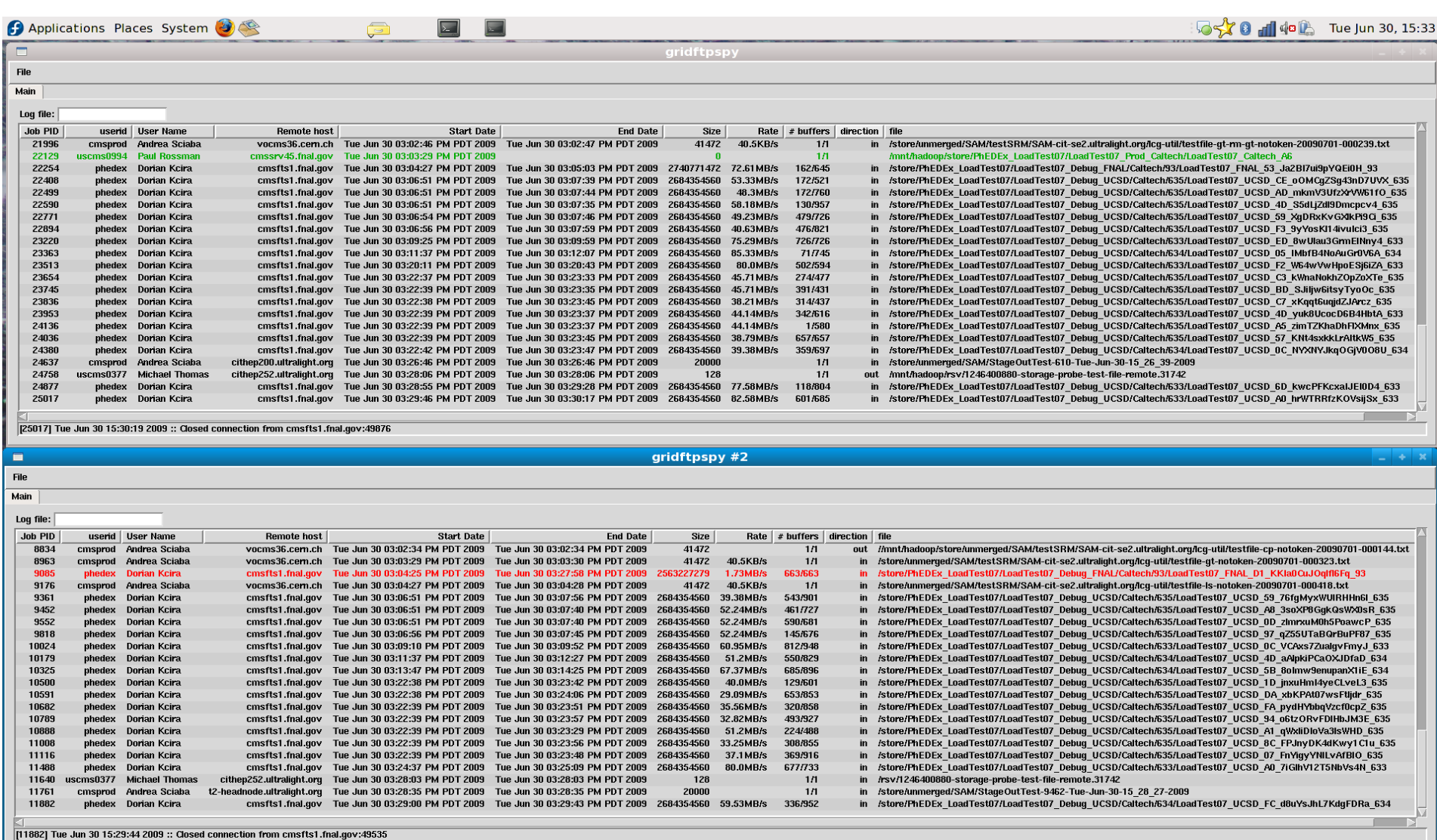

Tidftpspy **C** gridftpspy #2 and the Site Admin workshop August 7 2009

 $\Box$  gridftpspy #2

国 gridftpspy

**TITUTE** 

 $\phi$ 

■50%

■50%

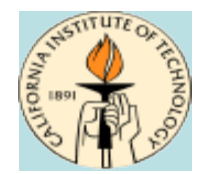

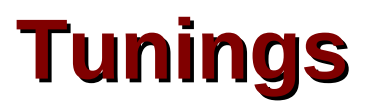

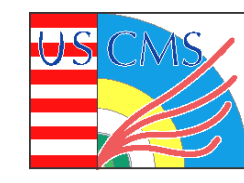

- **Increase the HDFS block size**
	- **<del>\*</del> Reduces memory footprint of namenode**
- **Change replication**

**<del>\*</del> Reduce space usage, or increase block availability** 

- **Increase ulimit for hadoop processes**
	- **lazy garbage collection results in lots of open files**
- **Put gridftp-hdfs tmp dir on fast RAID0**
	- **Increases throughput for large files**
- **Use proxy with fetch-crl**
	- **/etc/sysconfig/fetch-crl**

Michael Thomas OSG Site Admin workshop August 7 2009 28

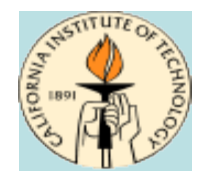

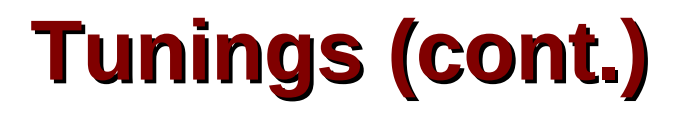

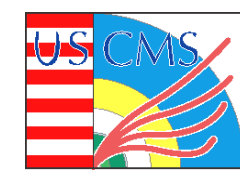

- **Use a Secondary Namenode (SNN)**
	- **Offloads expensive journal merge from NN**
- **Run the balancer in a cron job**
	- **hadoop balancer -threshold 5**

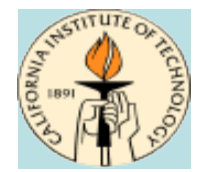

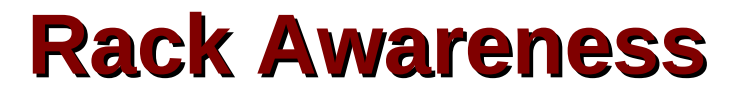

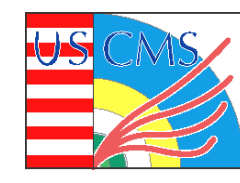

#### **Hadoop can spread replicated blocks to different racks for added safety**

Set in /etc/hadoop/hadoop-site.xml:

**<property>**

 **<name>topology.script.file.name</name>**

 **<value>/usr/bin/rockshostnametorack.sh</value>**

**</property>**

## **Points to a script that maps IP addresses to Rack ids**

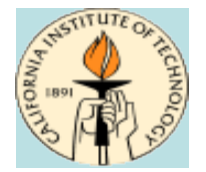

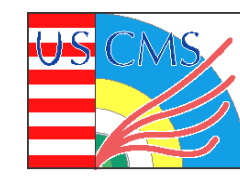

#### **#!/bin/sh**

**# The default rule maps systems based on the rack id in the hostname.** # For example, compute-14-1 is in Rack 14. Only exceptions to this rule **# need to be explicitly listed.**

```
for ip in $@ ; do
         hostname=`nslookup $ip | grep "name =" | awk '{print $4}' | sed e 
's/\.local\.$//' `
         case $hostname in
                            compute0*)  rack="/Rack10" ;;
                            *) 
                 rack=`echo $hostname | sed -e 's/^[a-z]*-\([0-9]*\)-[0-
9]*.*/\/Rack\1/'`
                                          ;;
                            esac
                            echo $rack
done
```
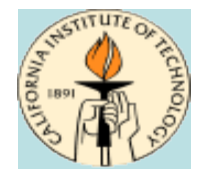

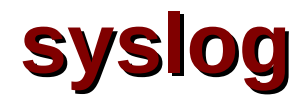

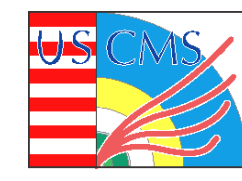

• **Hadoop uses log4j for logging. Set SyslogHost in /etc/hadoop/log4j.properties:**

**log4j.appender.SYSLOG.SyslogHost=10.3.1.1**

• **gridftp-hdfs can use syslog for logging. Set**  GRIDFTP SYSLOG **in** /etc/gridftp-hdfs/gridftp-hdfs**local.conf:**

**export GRIDFTP\_SYSLOG=10.3.1.1**

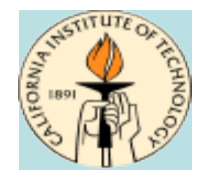

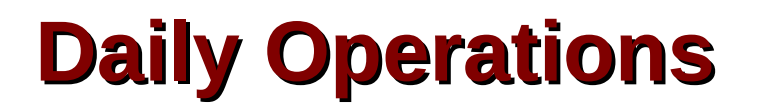

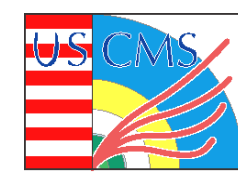

**Balance datanode disk usage daily with cron:**

\* hadoop balance -threshold 5

#### **Set replicas based on file path daily with cron:**

- **Default replication == 2**
- \* hadoop fs -setrep -R 3 /store/user

#### **gridftpspy running on desktop to watch for errors**

**Reboot gridftp nodes when they crash**

#### **Decommission node for maintenance**

**vi /etc/hadoop/hosts\_exclude && hadoop dfsadmin refreshNodes**

#### **Just for fun: hadoop fsck /**

Michael Thomas **COSG Site Admin workshop August 7 2009** 33